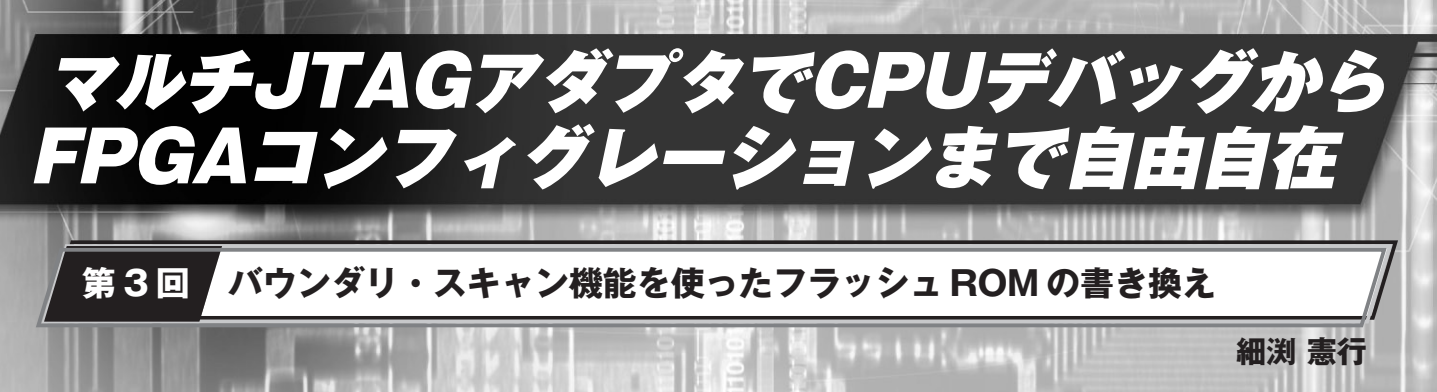

 **CPUにフラッシュROMを外付けしたシステムの場合,一般的にはフラッシュROMの書き換えにJTAGデバッ ガなどの専用ツールが必要になる.ここではFPGA用ダウンロード・ケーブルや本連載で取り上げているマルチ JTAGアダプタを使って,バウンダリ・スキャン機能を活用して外部バスに接続したフラッシュROMを書き換え る方法について解説する. (編集部)**

## **1.ブート・プログラム開発時の必需品**

## ● ブート用フラッシュ ROM の重要性

CPU に ROM が内蔵されておらず,フラッシュ ROM を 外付けして使用する場合,システムのブート用としてフ ラッシュ ROM が非常に重要になります.フラッシュ ROM なので,書き換えプログラムを実行すればその場で ROM の内容の書き換えは可能です.しかし操作手順を誤った り、書き込むデータやアドレスを間違ってしまうと, CPU は正常に起動できなくなります.

このような状態に陥ってしまった場合,一般的には JTAG デバッガなどの専用ツールを使ってフラッシュROM の内容を書き直す(復旧する)必要があります. JTAGデ バッガが手元にない状態なら,フラッシュ ROM の書き換 えは慎重に行う必要があります. しかし. ROM 化プログ ラムやブート・プログラムそのものを開発中の場合は書き 換えしないわけにはいきません.フラッシュ ROM の内容 が飛んでしまっても,いつでも ROM の内容を復旧できる 手段を手元に用意しておきたいものです.

## ● 開発時にフラッシュ ROM の復旧ツールは必須

組み込みシステム開発評価キット(CQ 出版社,通称 BLANCA)のオプション CPU カードとして, MPC5200 (米 国 Freescale Semiconductor 社)を搭載したオプション CPU カード/PowerPC(MPC5200)があります〔**写真 1** (**a**)〕.このオプション CPU カードには,小型 DIMM 形状 の CPU モジュールとして MPC5200DIMM が搭載されてい ます. そしてこの MPC5200 は ROM を内蔵しておらず, MPC5200DIMM 上にブート用および Linux 起動のための フラッシュ ROM を搭載しています.

この CPU カードにとある OS を移植中, 誤ってフラッ シュ ROM の内容を消してしまったようで、起動しない CPU カードになってしまいました.そこで,この MPC 5200DIMM モジュール上のフラッシュ ROM の内容を, 安 価な JTAG アダプタとフリーのソフトウェアを使って書き 換える手順を紹介します.

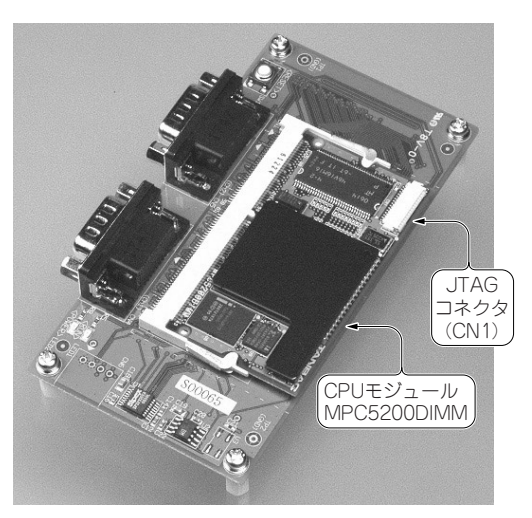

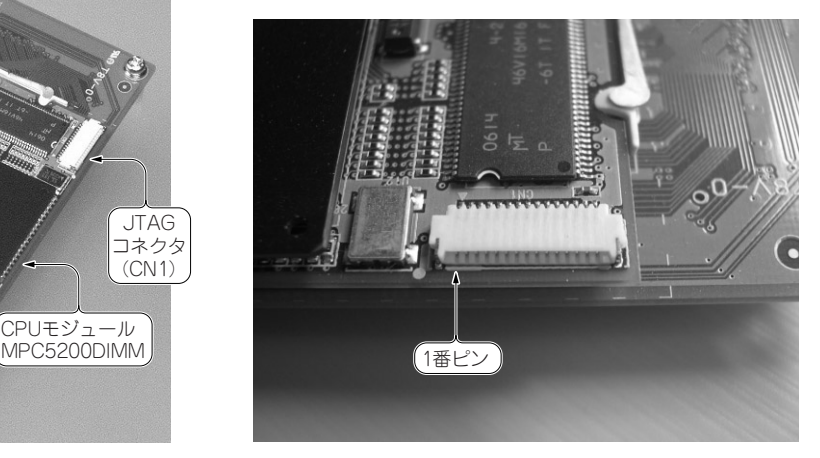

/mpc5200.htm) (**a**)CPU カード全体 (**b**)JTAG コネクタ(CN1)の部分を拡大したようす

**写真 1 組み込みシステム開発 評価キットのオプショ ン CPU カード MPC 5200DIMM の外観** (http://www.cqpub .co.jp/eda/BLANCA